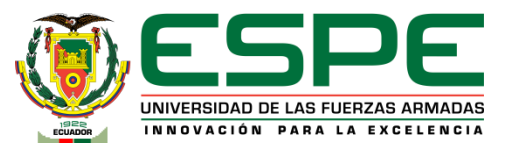

### Departamento de Eléctrica, Electrónica y Telecomunicaciones **Carrera de Tecnología Superior en Electromecánica**

Trabajo de integración curricular previo a la obtención del título de Tecnólogo Superior en Electromecánica

#### Tema:

"Implementación de un sistema de realidad aumentada mediante un dispositivo móvil para mejorar el aprendizaje de equipos electromecánicos utilizados en tableros de automatización."

> Autor: Guilcaso Soria, Danny Fernando

Tutor: Ing. Bustillos Escola, Diego Israel Msc

Latacunga, 18 de agosto del 2023

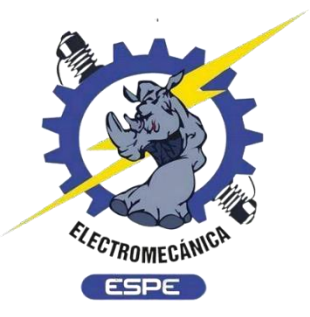

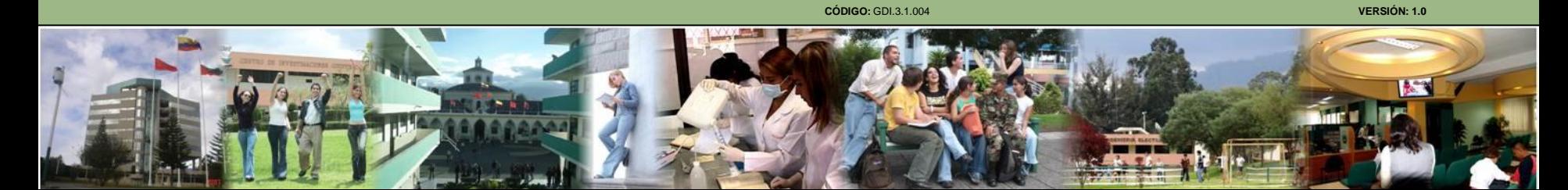

## *Planteamiento del problema*

La realidad aumentada está implementándose en varias áreas de aplicación como la reconstrucción del patrimonio histórico, el entrenamiento para usuarios de procesos industriales, el marketing, guías de museos y el mundo del diseño gráfico. En el mundo académico o escolar no estarían al margen de dichas iniciativas ya que también se ha empezado a introducir la tecnología de la Realidad Aumentada en algunas disciplinas existentes actualmente.

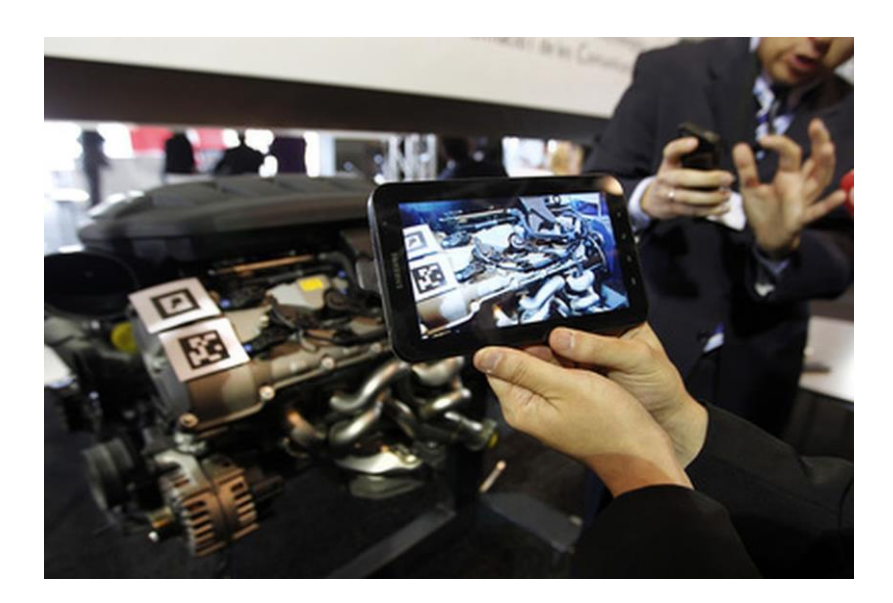

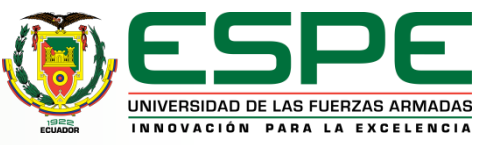

## *Justificación*

Implementación de un sistema de realidad aumentada mediante un dispositivo móvil para mejorar el aprendizaje de equipos electromecánicos utilizados en tableros de automatización

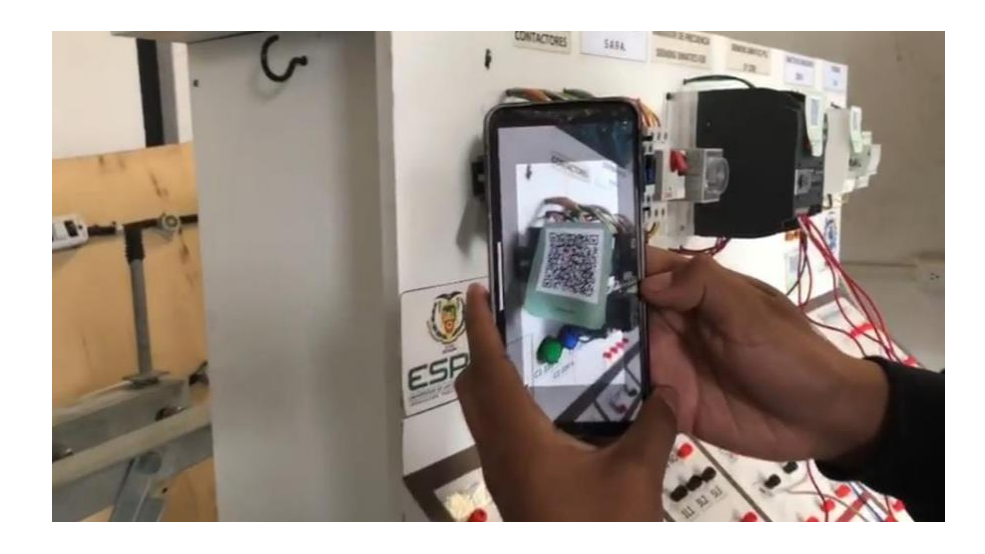

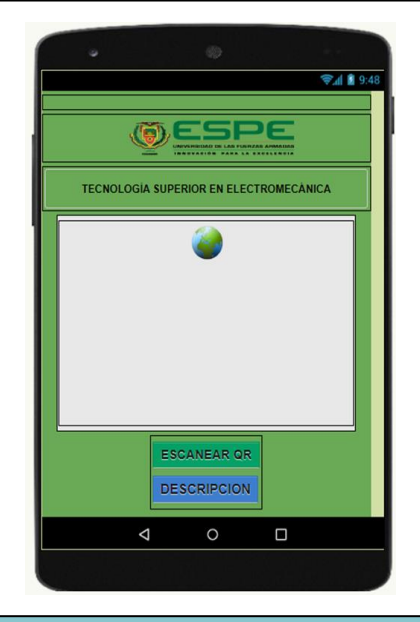

Implementar una aplicación de realidad aumentada para mejorar el aprendizaje de equipos electromecánicos, que permitan la visualización de la descripción de los diferentes componentes eléctricos y electrónicos por medio de la captura de códigos QR, mediante la cámara de un dispositivo móvil en tiempo real.

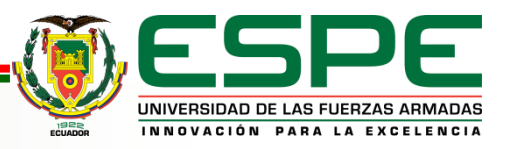

## *Objetivos*

#### **General:**

• Implementar un sistema de realidad aumentada mediante un dispositivo móvil para mejorar el aprendizaje de equipos electromecánicos utilizados en tableros de automatización.

#### **Específicos:**

- Analizar proyectos similares para el entendimiento del estado del arte en esta tecnología y plantear el marco teórico del dispositivo y software a utilizar, también de los elementos electromecánicos usados en la automatización.
- Seleccionar y describir al dispositivo móvil, el software para renderizado de disparadores y la plataforma para el despliegue de la tecnología de R.A., también las características técnicas de cada equipo electromecánico.
- Implementar el sistema de Realidad Aumentada integrado la aplicación desarrollo en el dispositivo móvil.
- Realizar pruebas de funcionamiento del sistema R.A y resultado de la aplicación.

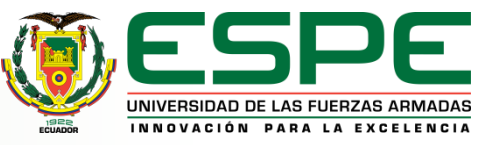

## *Alcance*

Se desea que el usuario interactúe en el mundo real mediante un dispositivo móvil que le ayude a obtener la información necesaria de un elemento electromecánico. Todo esto se llevará a cabo con ayuda de un tablero eléctrico, códigos QR y encuestas.

Los códigos QR nos ayudaran a identificar con la cámara de nuestros dispositivos celulares la información necesaria de cada elemento eléctrico y electrónico.

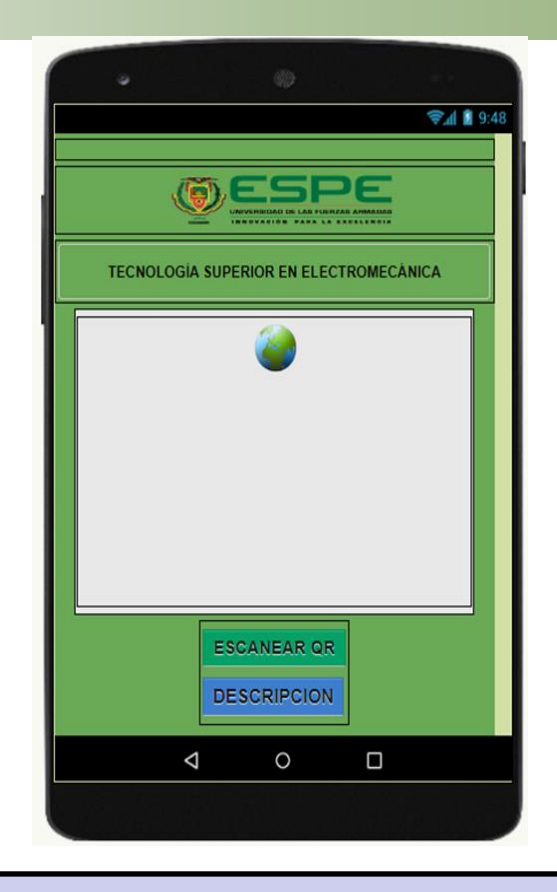

Se realizarán pruebas de funcionamiento con 20 estudiantes de la Universidad de las Fuerzas Armadas ESPE que utilizarán la aplicación, en los respectivos laboratorios de electromecánica y con ayuda de encuestas obtener un porcentaje en la utilidad y facilidad de la aplicación.

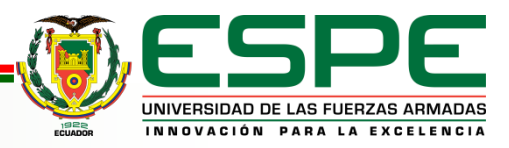

## *Selección y Descripción*

**Unity Hub Vuforia Q** unity **vuforia Blender App Inventor Zo** blender **APP INVENTOR** 

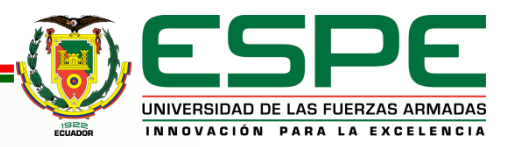

## *Desarrollo del tema*

Para poder llevar a cabo la implementación de un sistema de realidad aumentada mediante un dispositivo móvil para mejorar el aprendizaje de equipos electromecánicos utilizados en tableros de automatización, se va a elegir los dispositivos compatibles y los programas seleccionados que se van a utilizar para la realización del programa de RA, detallando las características de cada uno

**Dispositivos Celulares**

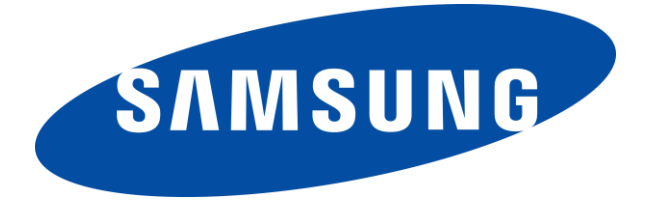

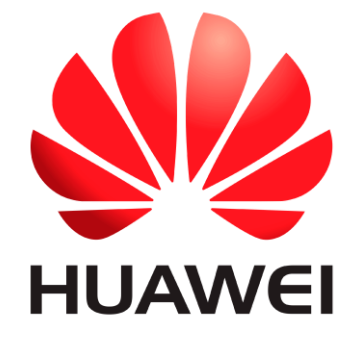

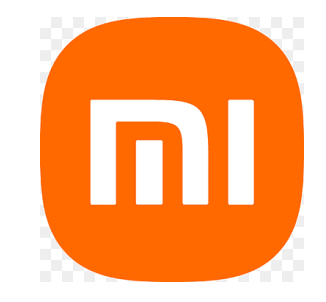

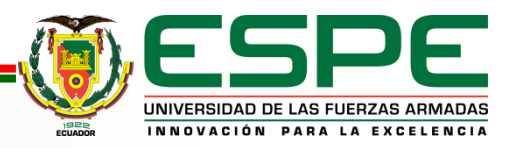

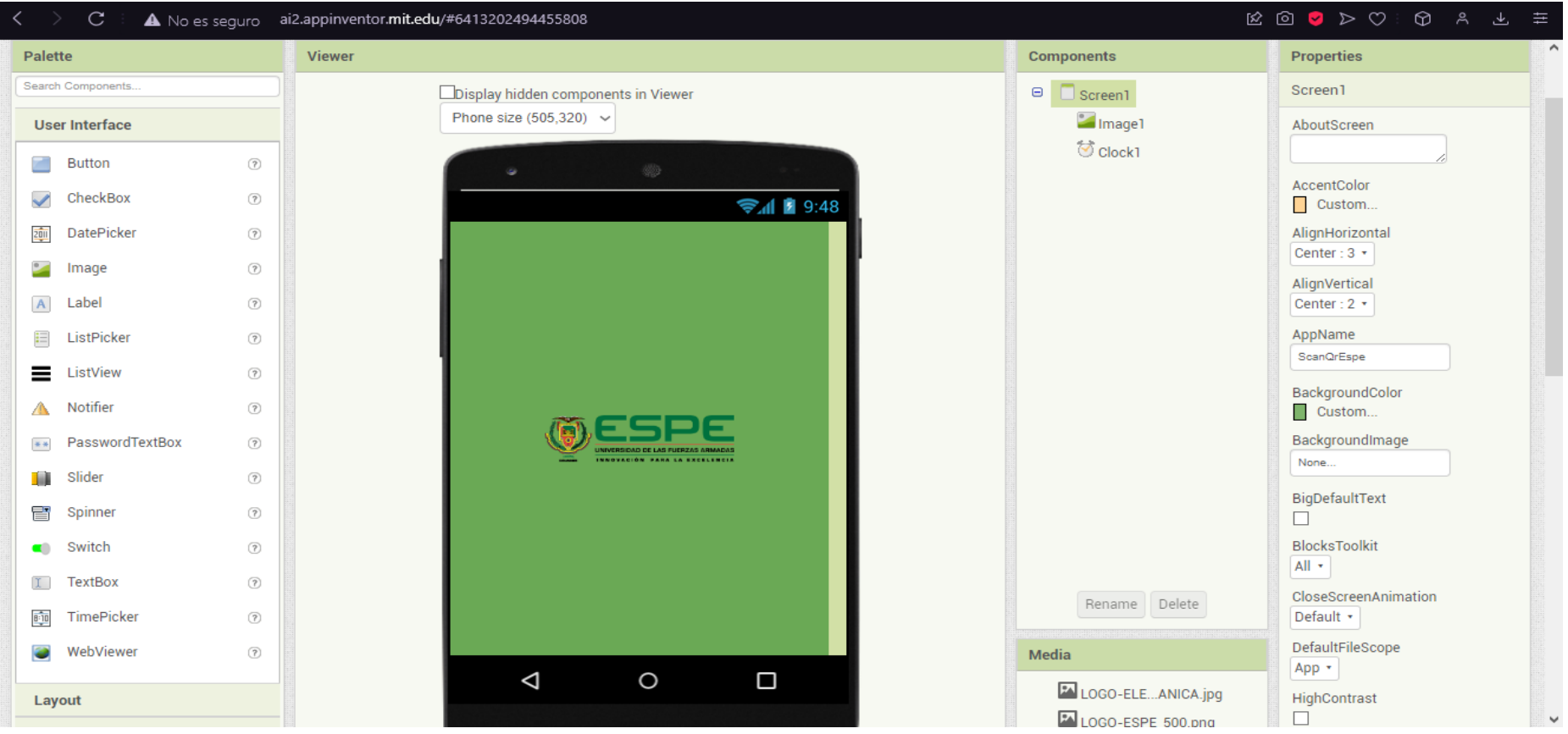

La mejor opción para la creación de la aplicación de RA, fue "APP INVENTOR".

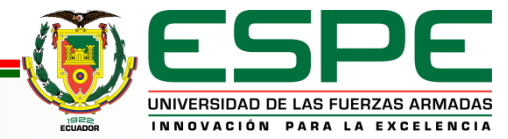

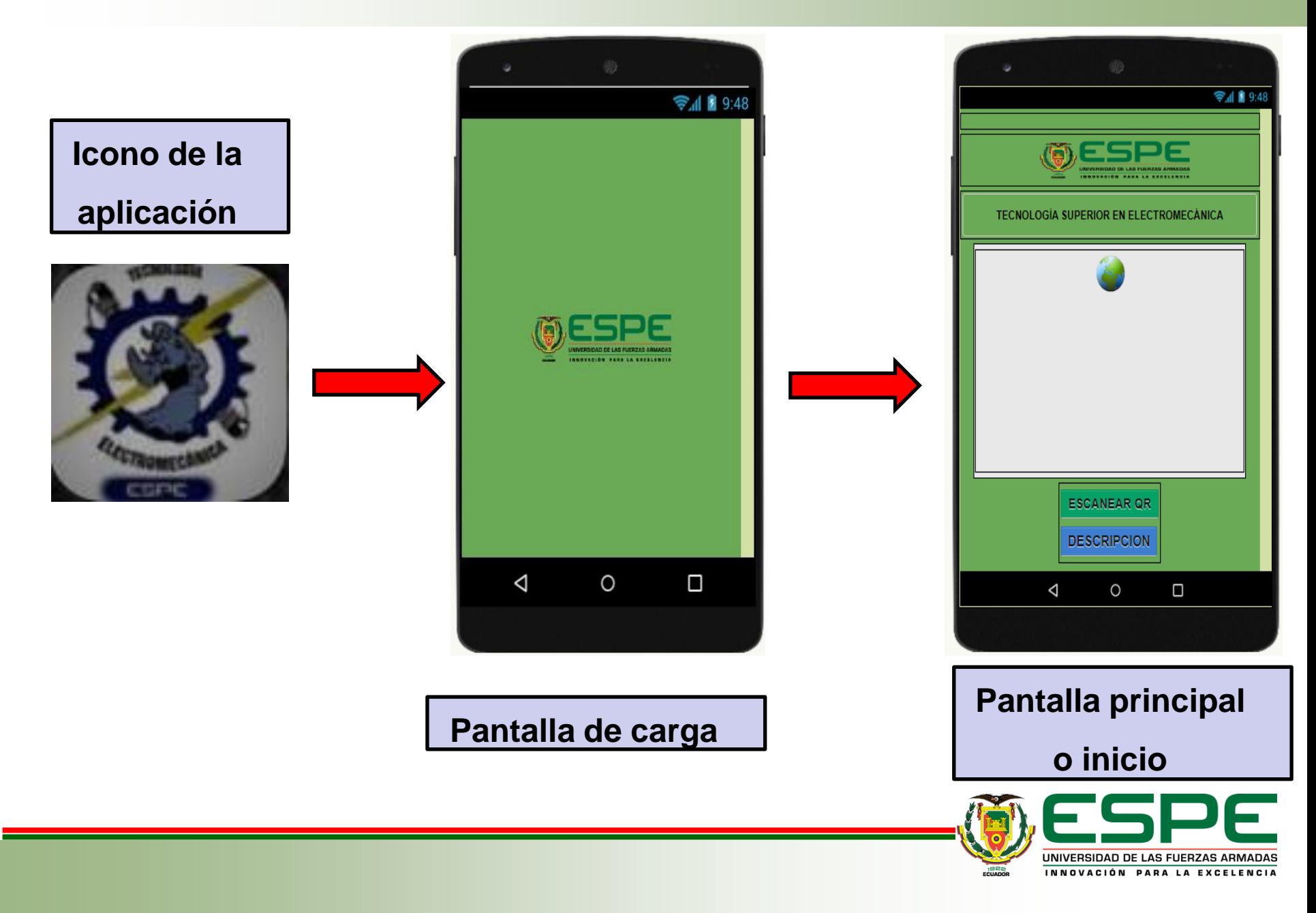

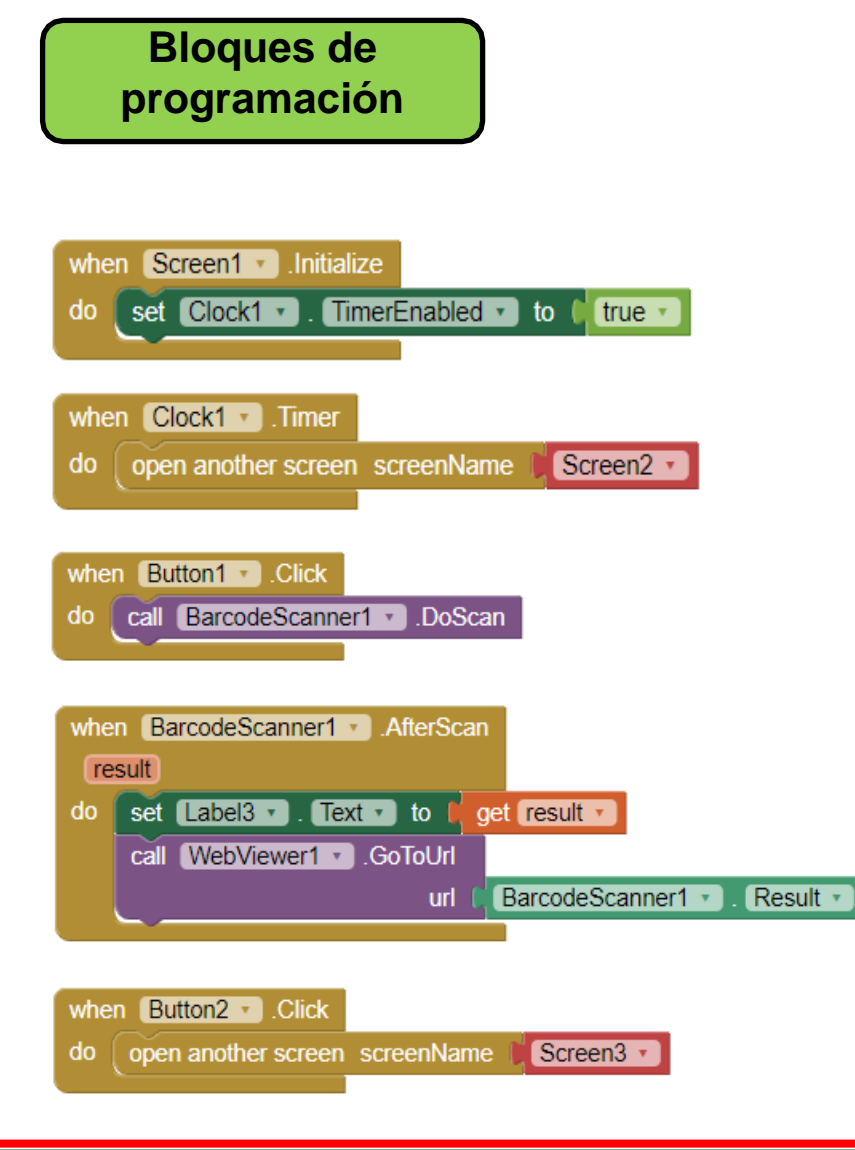

Se debe considerar que para lograr todo lo anterior ya sea la pantalla de carga y el menú interactivo, se debe realizar una pequeña programación en este caso con la ayuda de bloques de programación.

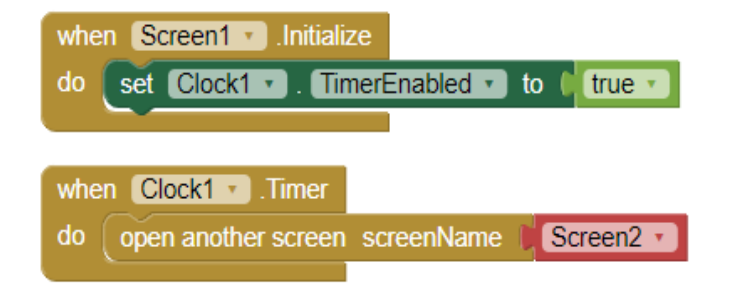

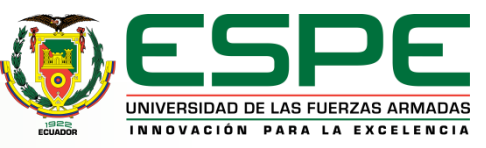

**Documentos cargados en Google Drive**

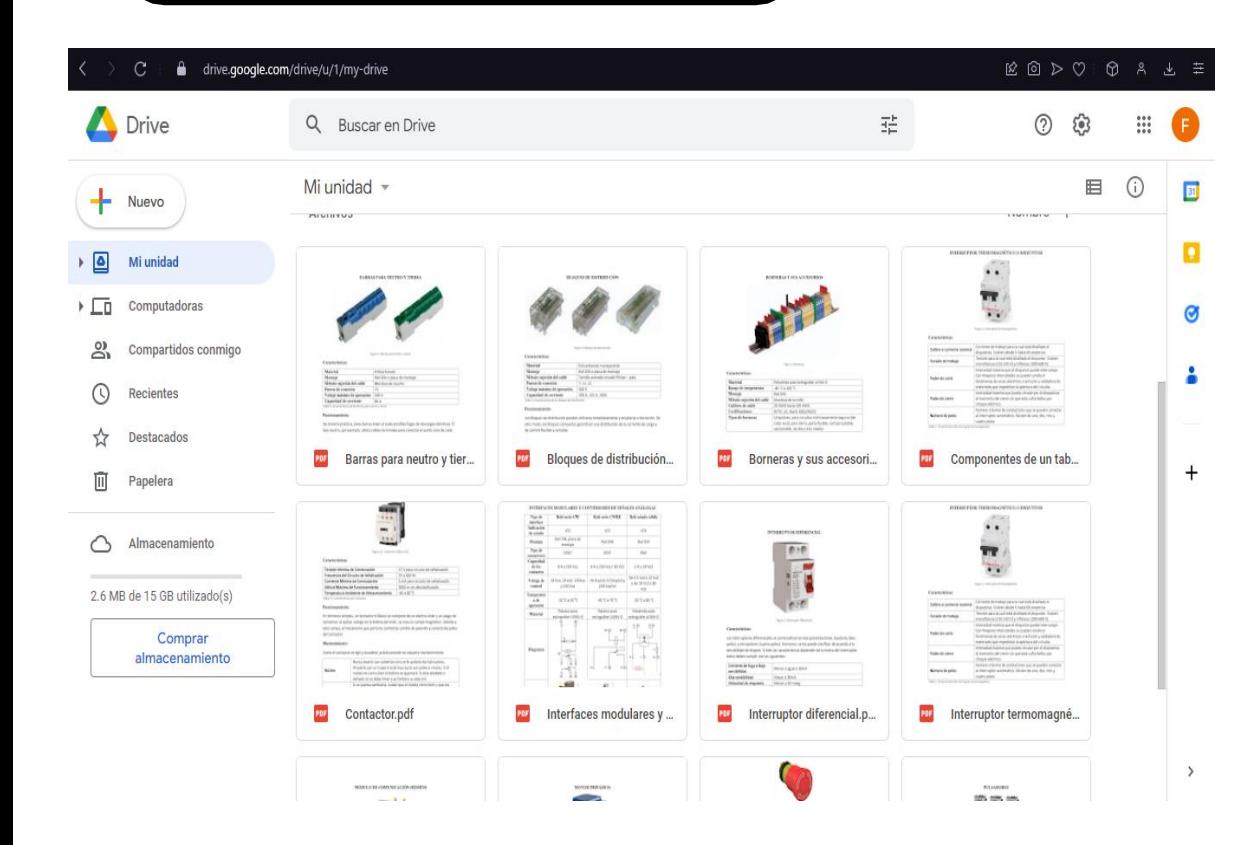

Se debe tomar en cuenta que se realizó documentos en pdf con toda la información necesaria para cada componente del tablero eléctrico. Dichos documentos se encuentran cargados en una cuenta Google DRIVE.

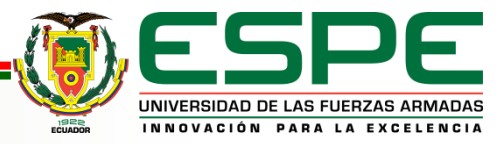

### *Generador de códigos QR*

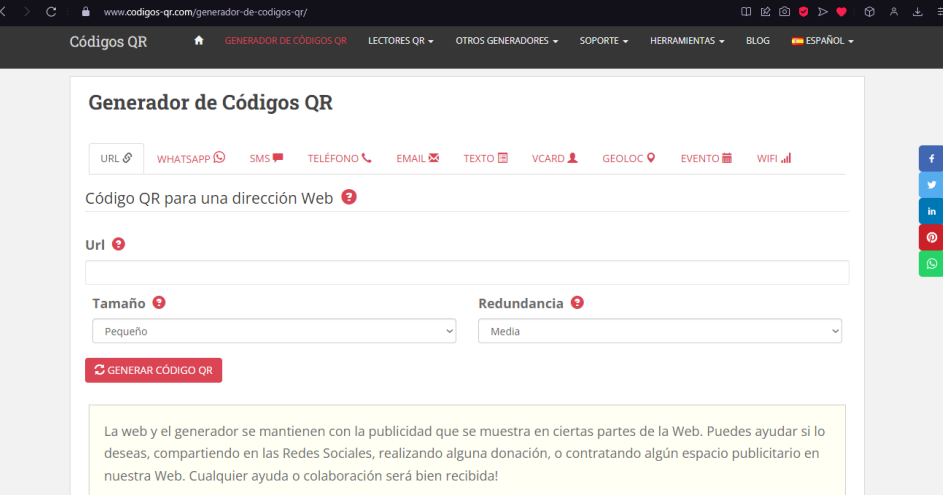

Con ayuda de una página Web, se logra la creación de los códigos QR. Se toma el enlace del documento PDF y se elige el tamaño y redundancia para así generar los códigos QR.

**Códigos QR generado**

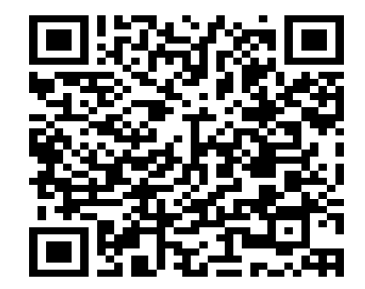

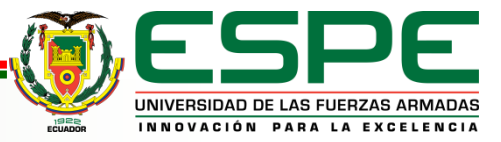

#### *Análisis y Pruebas de realidad aumentada con reconocimiento de imágenes*

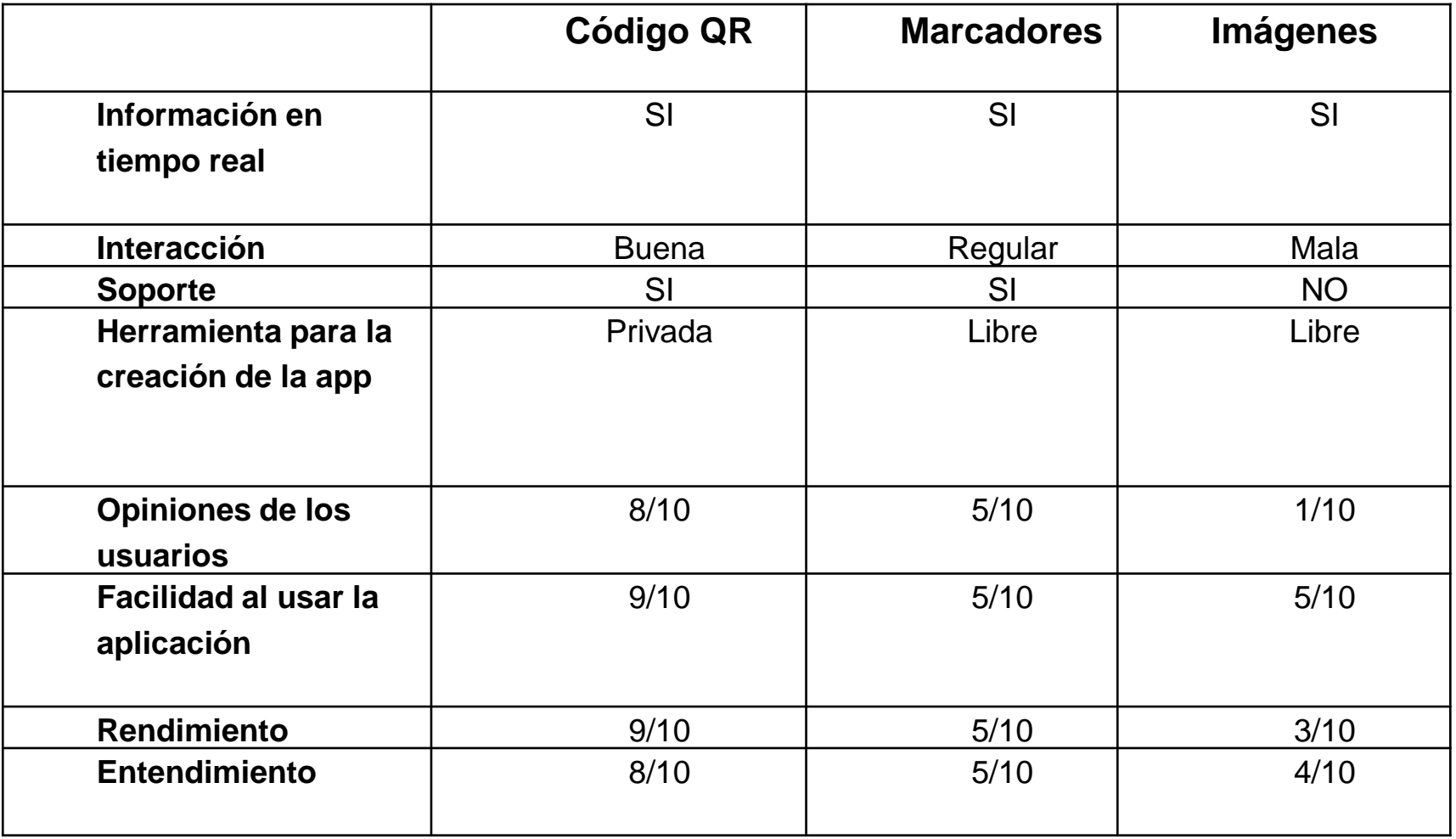

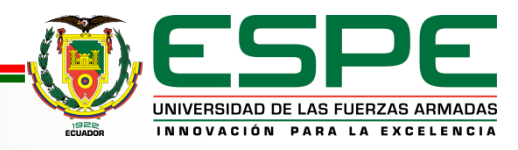

#### *Análisis y estudio de las mejores herramientas de Realidad Aumentada*

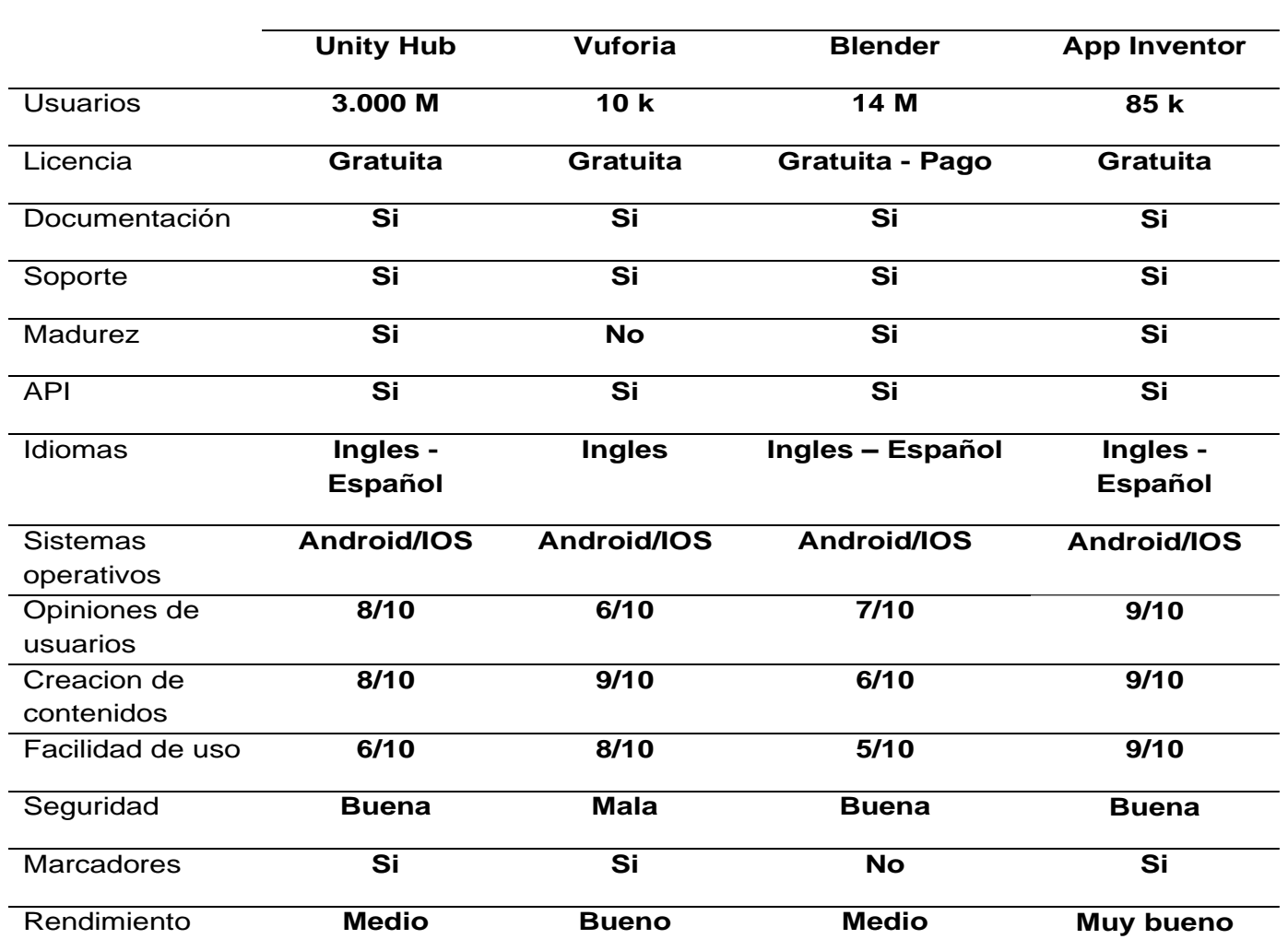

**Herramientas** 

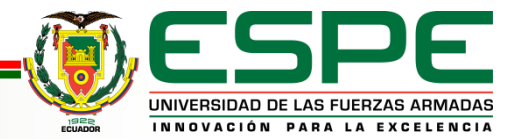

## *Pruebas de funcionamiento*

**Prueba del disparador de la cámara al código QR**

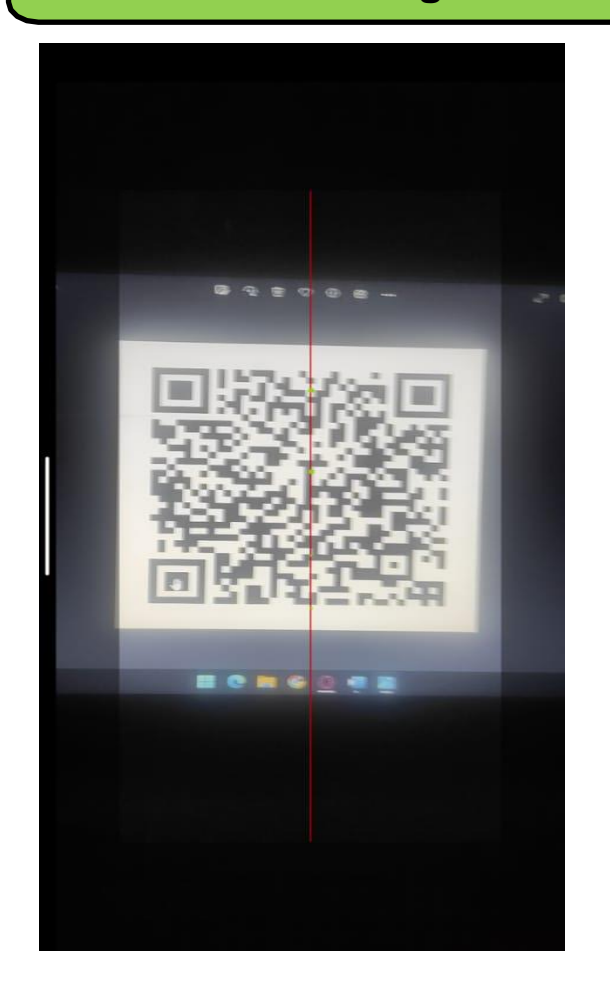

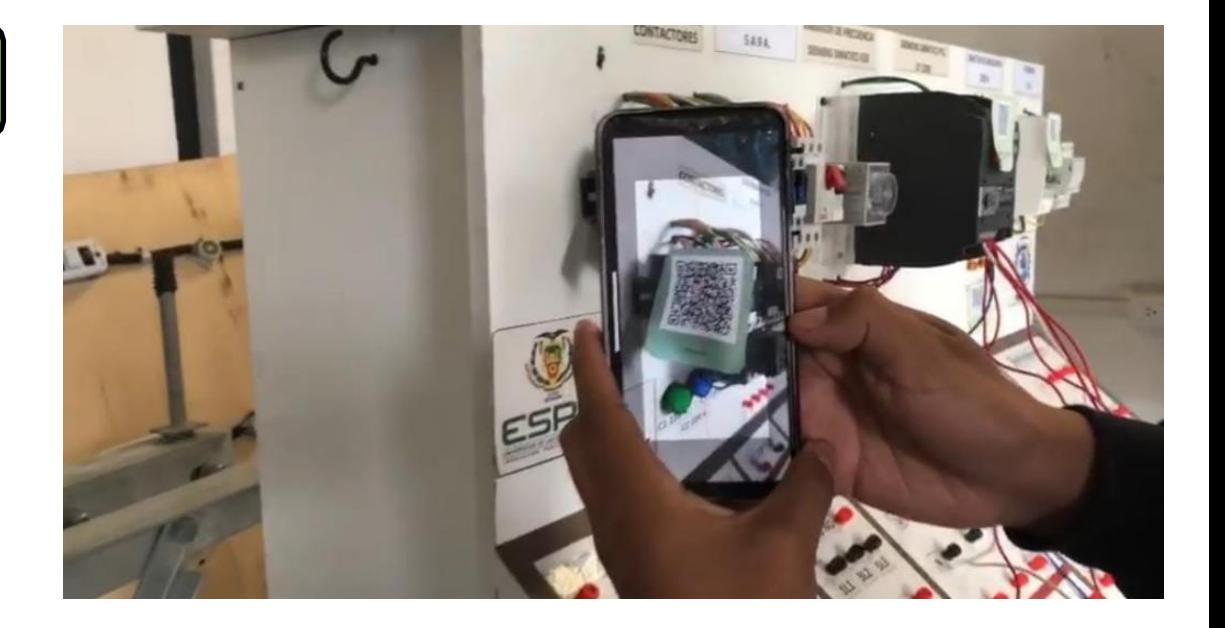

Se realiza la respectiva prueba del disparador, ya que al enfocar la cámara directamente al código QR, esta desplegara la información necesaria del tablero de automatización que se tomó como prueba para el launcher "ScanQREspe".

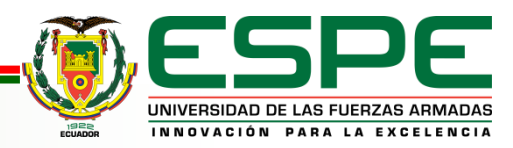

## *Pruebas de funcionamiento*

**Despliegue de la información en el launcher "ScanQREspe"**

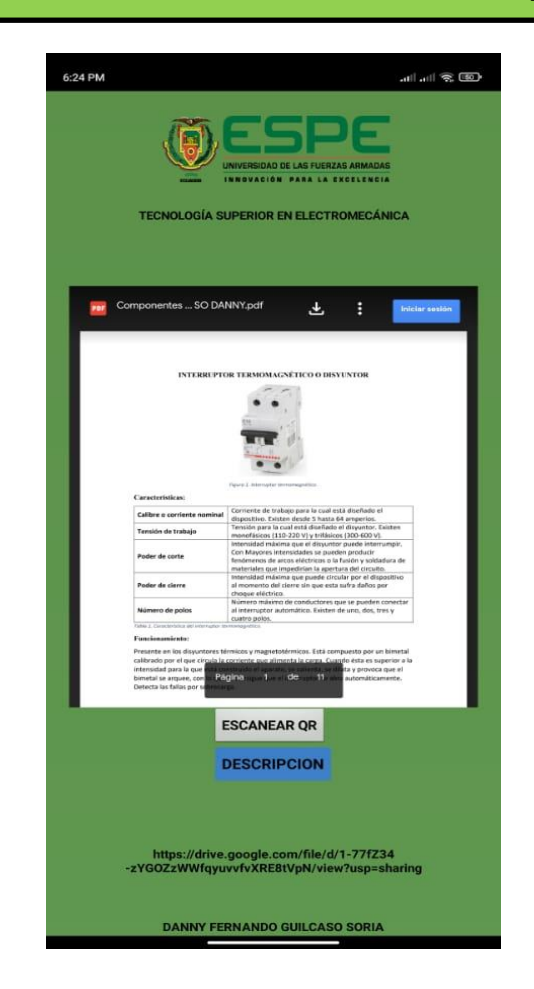

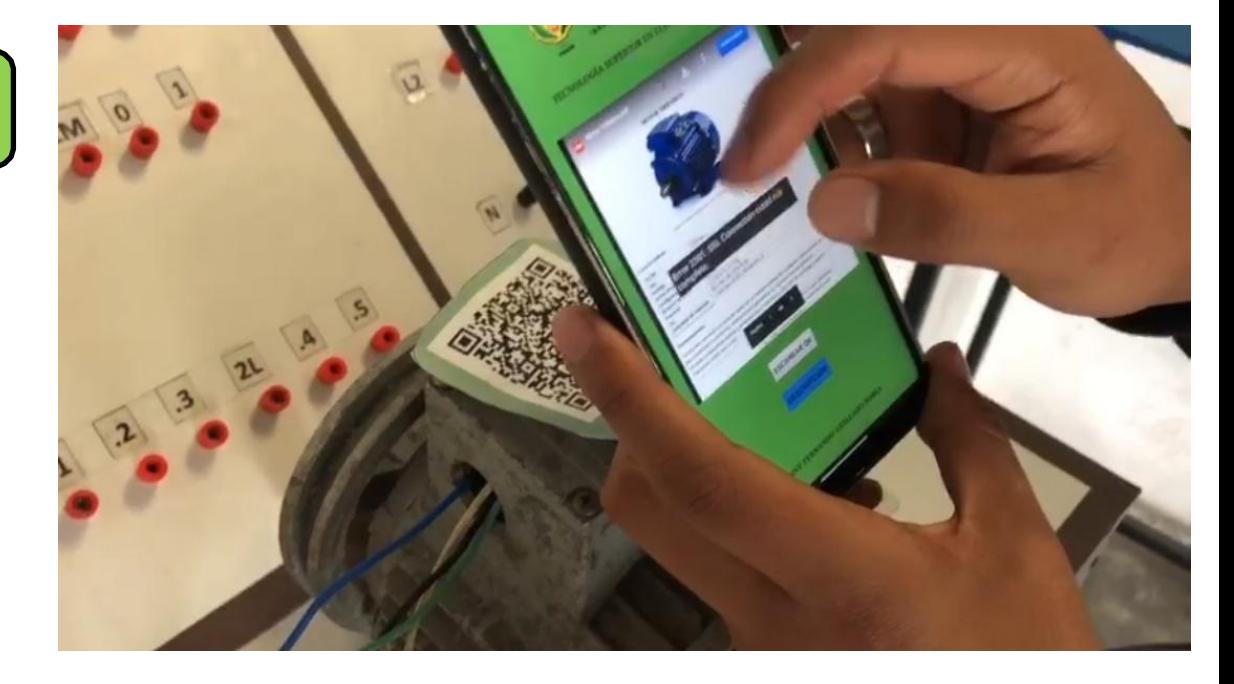

Después de haber escaneado el código QR directamente del dispositivo celular, se desplegará un documento pdf con la información necesaria, llevando en si en el documento sus características y funcionamiento de cada componente que contiene dicho tablero.

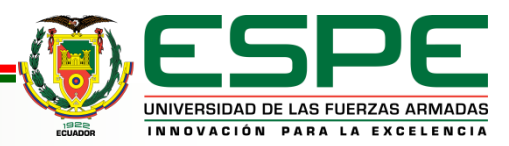

# *Análisis y resultados*

#### **Preguntas Realizadas en encuestas**

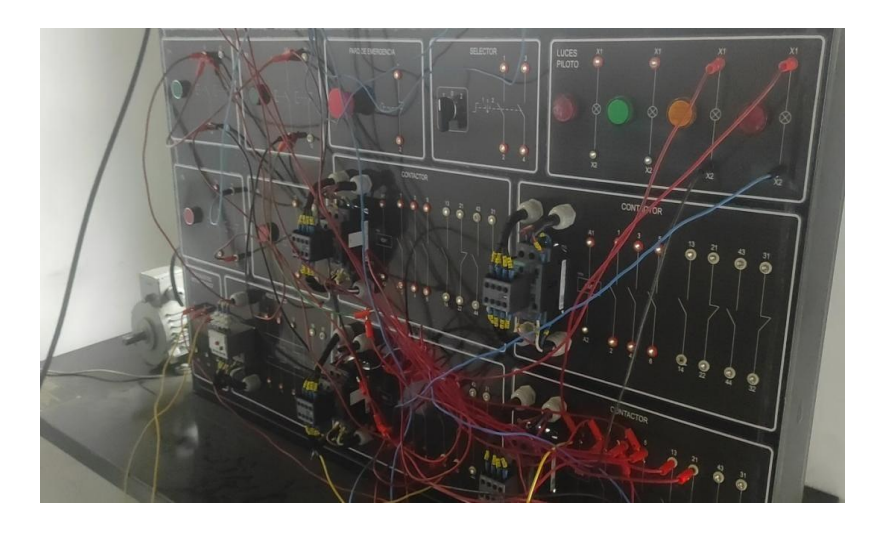

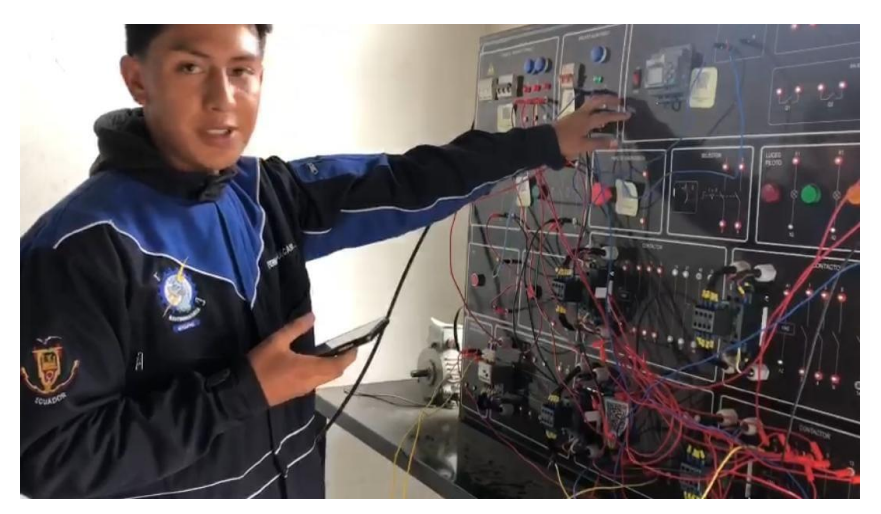

- **Pregunta 1:** ¿Ha utilizado alguna aplicación de realidad aumentada? ¿Cuál?
- **Pregunta 2:** ¿Se le presento alguna dificultad al momento de utilizar la aplicación "ScanQrEspe"?
- **Pregunta 3:** ¿Considera usted que esta aplicación "ScanQrEspe" es útil para el aprendizaje y conocimiento en la Electromecánica? ¿por qué?
- **Pregunta 4:** ¿Cómo le considera el funcionamiento de la aplicación (fácil, medio, difícil)? ¿por qué?
- **Pregunta 5:** ¿Cuál es el funcionamiento de un Contactor?
- **Pregunta 6:** ¿Cuáles son los pasos para realizar el mantenimiento de un motor trifásico?
- **Pregunta 7:** ¿Mencione el código de colores para luces piloto y pulsadores iluminados?
- **Pregunta 8:** Del 1 al 5, como califica la aplicación "ScanQrEspe". Tu opinión es muy importante para mejoras a futuro

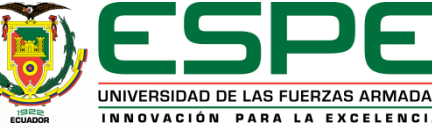

## *Análisis y resultados*

**Resultado de Encuestas**

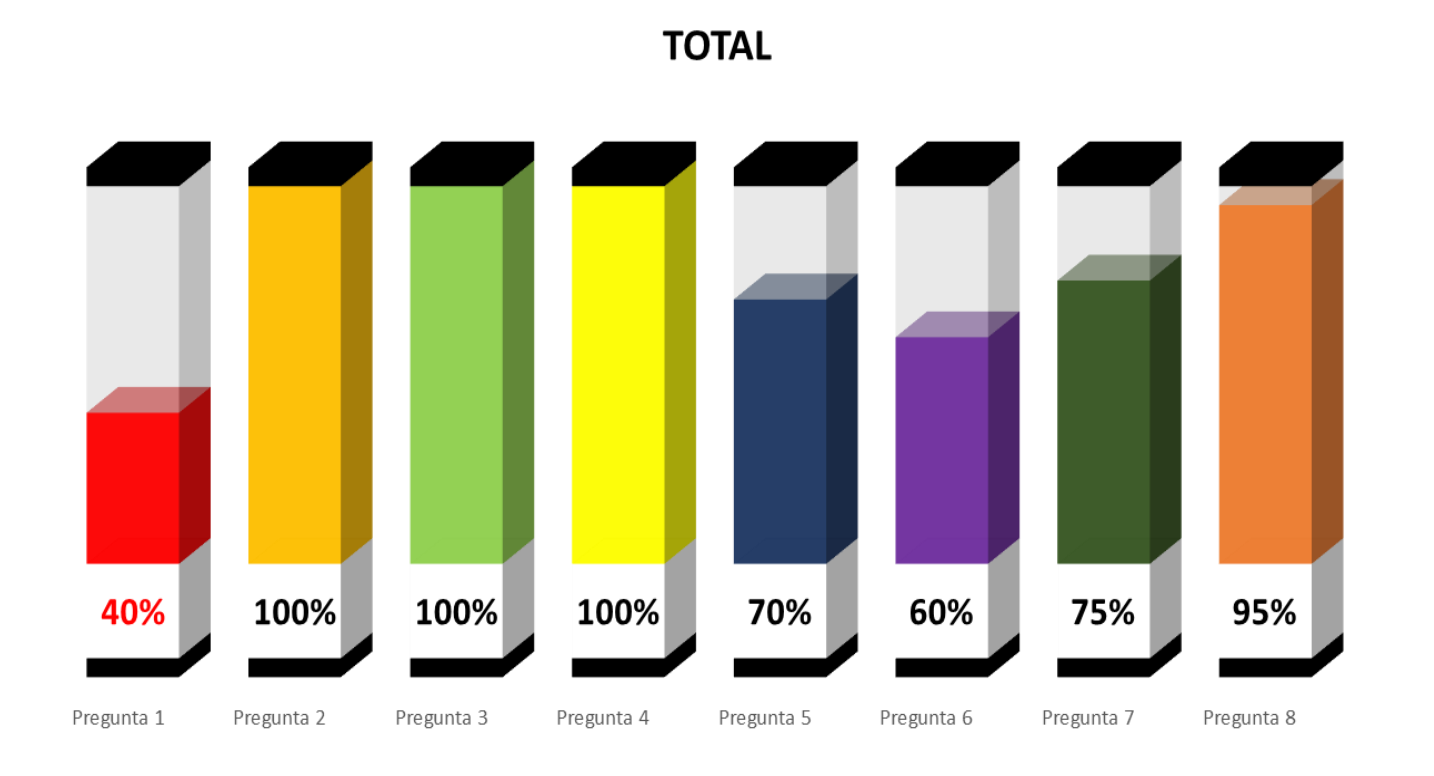

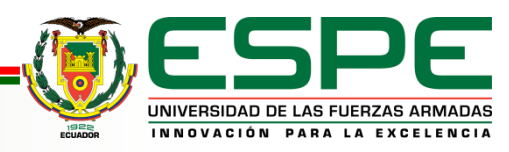

# *Conclusiones*

- Gracias a la ayuda de los códigos QR dentro de la aplicación de Realidad Aumentada se pudo dar ubicación a la infraestructura ya que es mucho mejor que la geolocalización, todo esto debido al poco tiempo de respuesta y consumo de recursos.
- Se determino que al utilizar códigos QR dentro de aplicaciones móviles de Realidad Aumentada nos puede ofrecer mucha información respecto a equipos electromecánicos esto nos garantiza el acceso rápido y el poco tiempo de búsqueda, así mejorando la interacción con los usuarios y la estadía en nuestro entorno.
- El presente proyecto muestra los resultados de una experiencia con un Tablero de Automatización en cuanto a su valoración en determinadas características, para el proceso de enseñanza y aprendizaje, para la formación de ingenieros o tecnólogos en la industria, en el ámbito de la electromecánica.
- Las pruebas dentro de la aplicación de Realidad Aumentada son muy relevantes al momento que se determina el tiempo de respuesta y como los usuarios interactúan con la misma.

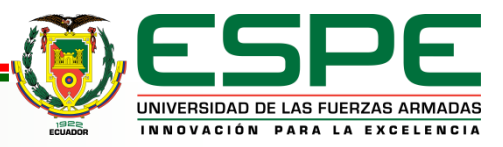

- La realidad aumentada es una tecnología que permite al usuario complementar la percepción e interacción con el mundo real, ya que nos ofrece una infinidad de posibilidades nuevas de interacción, y es así que esté presente en varios ámbitos, como el entretenimiento, la educación, el arte, el aprendizaje, entre otros más.
- El proyecto está basado para el aprendizaje de equipos electromecánicos (tableros de automatización). Todo esto con ayuda de la Realidad Aumentada ya que se tiene una mejor visión e interacción.
- Se ha podido implementar cumpliendo todos los objetivos establecidos, estos objetivos han sido la principal implementación y validación de la aplicación siguiendo unos criterios mínimos exigidos en cualquier trabajo de Realidad Aumentada, como son la creación de una escena con objetos virtuales, además que todo ello sea en tiempo real sin que se produzca un retraso visual perceptible por el usuario que está interactuando.

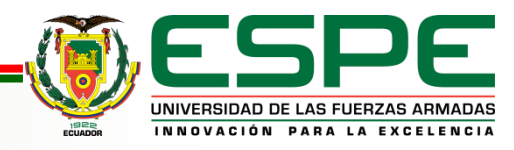

## *Recomendaciones*

- Se recomienda tener una versión de Unity Hub que se acople a las especificaciones mínimas del ordenador.
- Es recomendable tener dispositivos celulares modernos y con una gran capacidad de soporte para que la aplicación de Realidad Aumentada no tenga errores, más que todo es más eficiente la experiencia al momento de capturar la escena.
- Se recomienda, Investigar de manera detallada y objetiva sobre los inventos científicos más relevantes acerca de la Realidad Aumentada que se deseen tratar y comunicar dentro de la aplicación.
- Es importante determinar todos los elementos que se trabajará en la aplicación de Realidad Aumentada para que el usuario tenga una mejor experiencia al momento de utilizar y ver la aplicación.
- Se recomienda que, al momento de implementar la aplicación de Realidad Aumentada, se desarrolle junto con una guía o pasos previos para así tener una mejor comprensión con esta tecnología. Ya que con la misma se sobreimprime información en el mundo real.

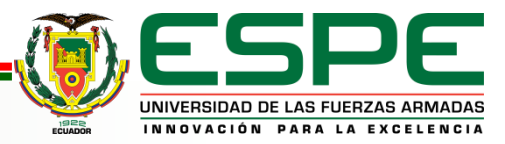

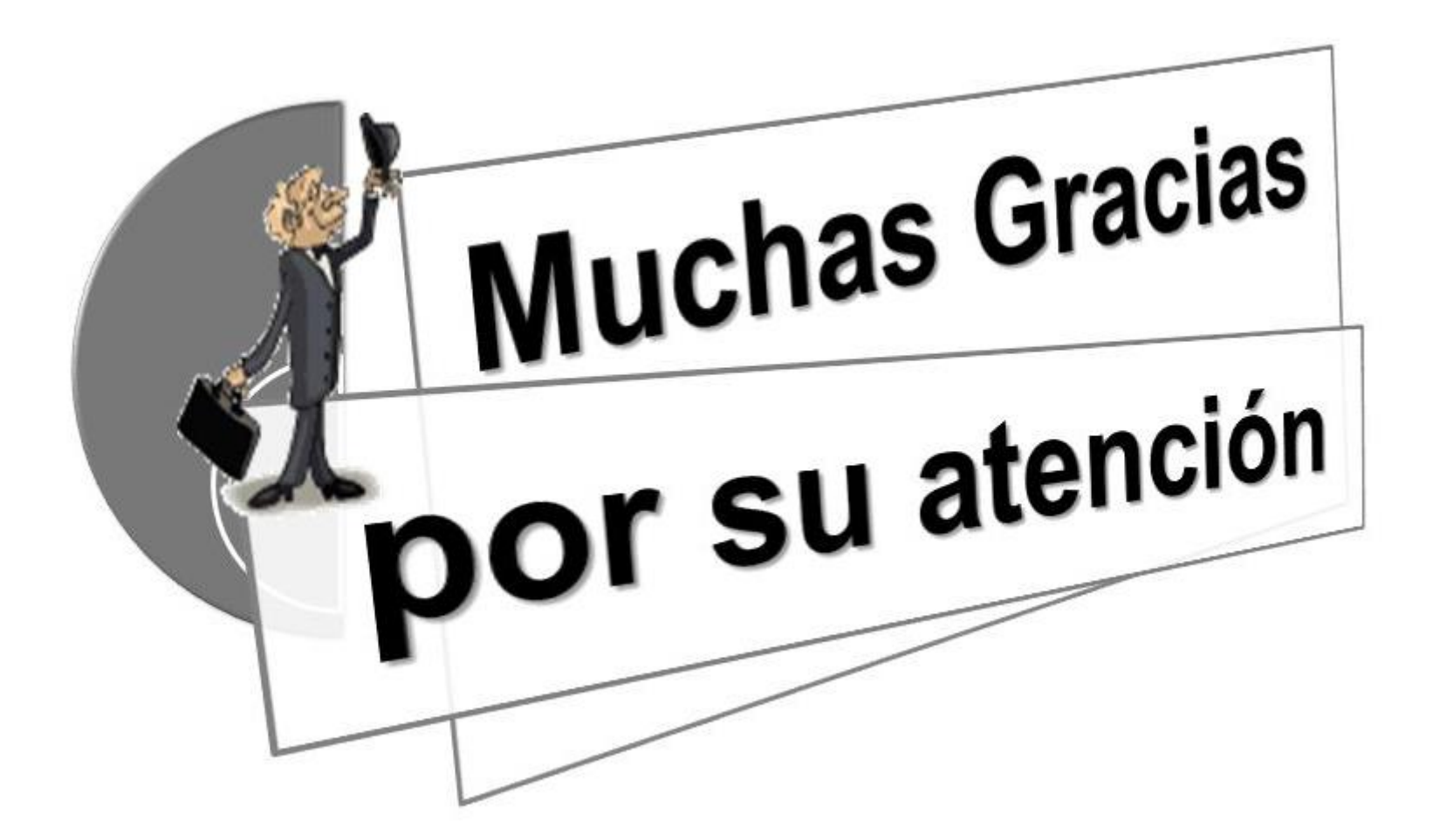

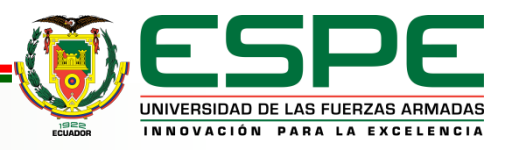

CÓDIGO: GDI.3.1.004 **VERSIÓN: 1.0**